Postfach 3050 Bern www.swisscom.ch/tvbox-aiuto 0800 800 800

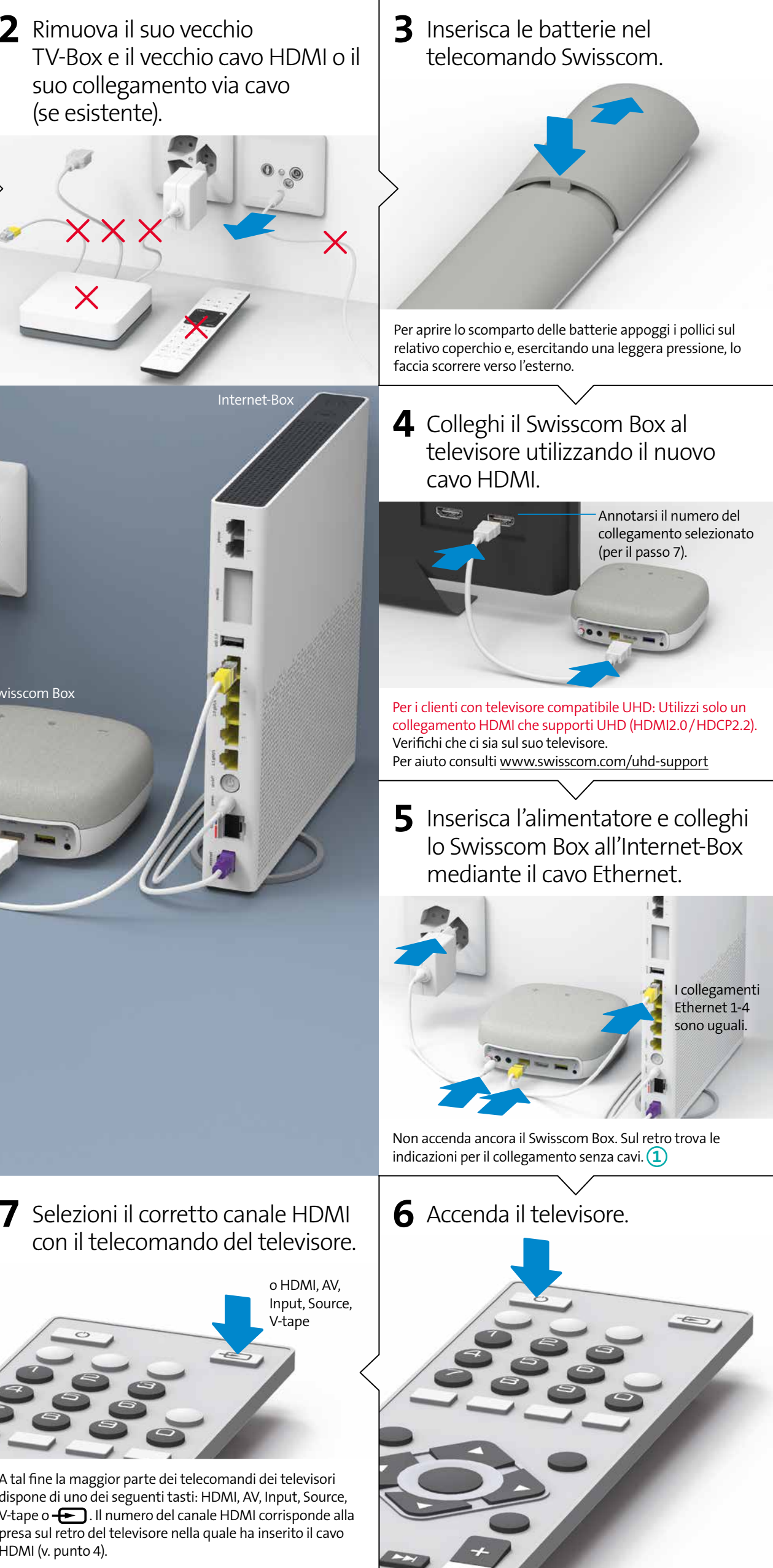

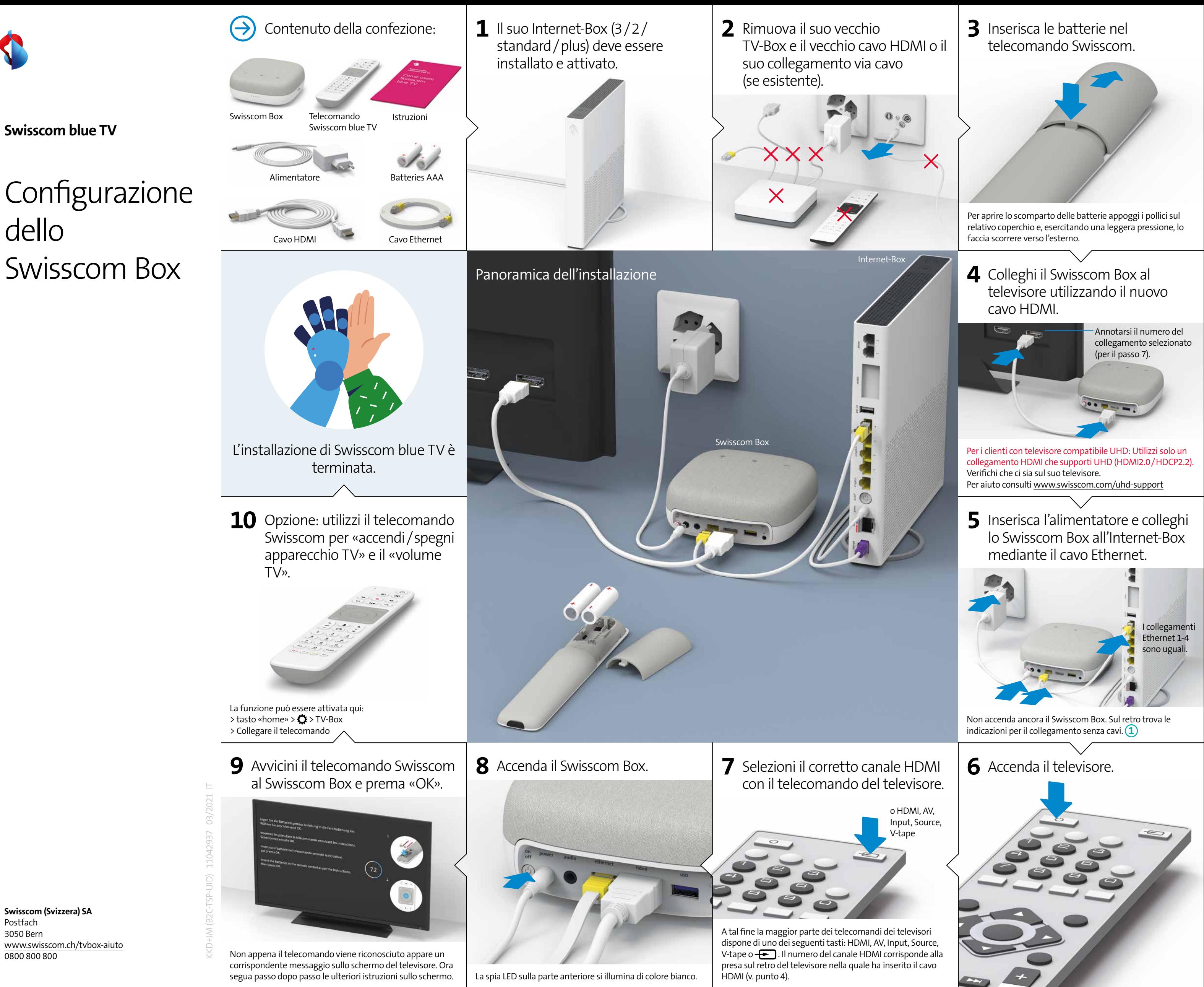

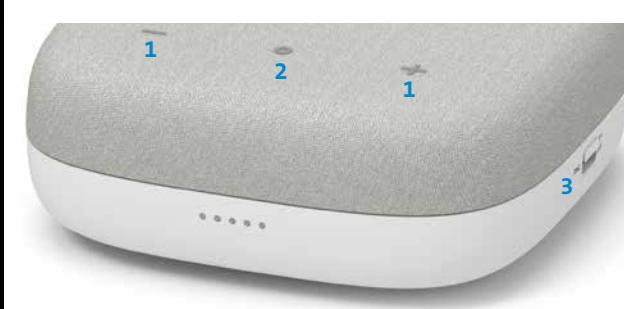

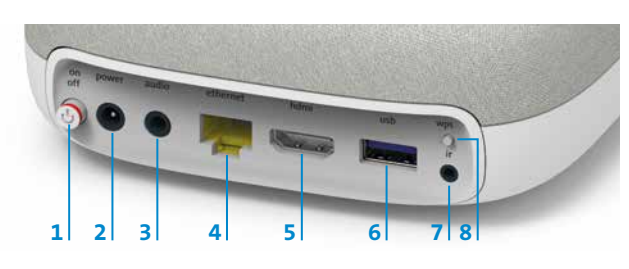

# Tasti e LED

- **1 Tasti + / -**: servono a regolare il volume dello Swisscom Box (per modificare il volume del televisore si serva del telecomando o del comando vocale)
- **2 Tasto o:** questo tasto non è ancora occupato

**3 Interruttore mic:** per accendere il microfono o spegnerlo completamente

I LED sono descritti nei dettagli nelle istruzioni «Come usare Swisscom blue TV».

## **Le consigliamo di collegare il Swisscom Box**

**all'Internet-Box con il cavo Ethernet.** Se non fosse possibile e se è in possesso di un Internet-Box, può utilizzare un WLAN-Box:

Installi il Swisscom WLAN-Box secondo le relative istruzioni e colleghi il Swisscom Box al WLAN-Box tramite il cavo Ethernet in dotazione.

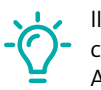

II WLAN-Box funziona soltanto in collegamento

con un Internet-Box 3, 2, plus e standard. Apparecchi più obsoleti non sono compatibili.

# Nascosto

# Collegamento WLAN **1**

**Non è necessario alcun contatto visivo con la Swisscom Box.** Il collegamento tra il telecomando e il Swisscom Box avviene tramite Bluetooth. Il suo Swisscom Box può ad esempio essere collocato in un armadio accanto al televisore (armadio in metallo escluso). Il Swisscom Box deve essere ben ventilato in modo da evitare surriscaldamento e danni.

È anche possibile montare l'unità sul retro del televisore. Negli Swisscom Shop sono disponibili tutti i kit di montaggio.

Alcuni materiali e apparecchi peggiorano la ricezione. Se la reazione del telecomando fosse lenta o inaffi dabile spostare il Swisscom Box.

# Telecomando multifunzione

Per poter utilizzare un telecomando multifunzione a infrarossi le occorre un **ricevitore a infrarossi**. Quest'ultimo è ottenibile nello Swisscom Shop.

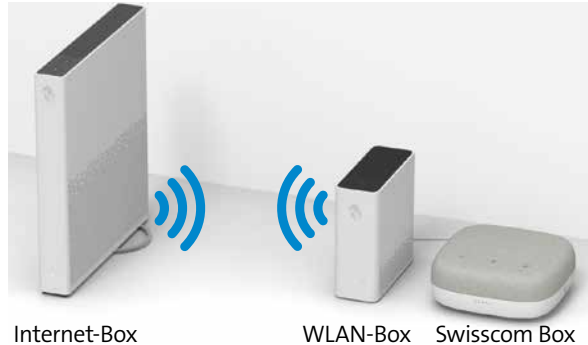

## Avvertenze su modalità d'impiego

**Attenzione: pericolo di scossa elettrica** Il Swisscom Box e l'alimentatore non devono mai venire aperti a causa del pericolo di folgorazione. Se il suo Swisscom Box o il suo alimentatore sono danneggiati, scolleghi subito l'apparecchio dalla corrente e si rivolga al suo Swisscom Shop.

## **Alimentazione elettrica**

L'alimentatore del Swisscom Box dovrebbe essere collegato soltanto a una presa da 220–240 V AC, 50 Hz. Badi a selezionare la corretta tensione. Attenzione: stacchi il Swisscom Box dalla corrente se non lo utilizza per un lungo periodo di tempo.

## **Alimentatore**

Non collochi l'apparecchio, un elemento di arredo ecc. sull'alimentatore e non schiacci il cavo. Afferri il cavo per la spina. Non estragga la spina tirando il cavo e non tocchi mai l'alimentatore con le mani bagnate perché ciò potrebbe causare un corto circuito o una scossa elettrica. Non annodi il cavo e non lo leghi ad altri cavi. I cavi di alimentazione dovrebbero essere posizionati in modo da evitare che vengano calpestati. Un<br>alimentatore danneggiato potrebbe causare un incendio o una scossa elettrica. Controlli<br>il suo alimentatore di tanto in tanto. Se scopre che è dan suo Swisscom Shop. Se l'alimentatore AC dev'essere sostituito, si rivolga esclusivamente a un negozio specializzato.

domestici normali, ma le consegni al centro di riciclaggio locale.<br>Prudenza: inserisca le batterie/batterie ricaricabili rispettando la polarità giusta. Non<br>cerchi di ricaricare le batterie non ricaricabili e non le getti differenti (vecchie e nuove, alcanine e zinco-carbone, non ricaricabili e ricaricabili ecc.). Se non utilizza l'apparecchio per un lungo periodo di tempo, tolga le batterie e conservi<br>il dispositivo in un luogo asciutto e privo di polvere. L'uso improprio delle batterie<br>può causare un'esplosione o la fuoriuscita di batterie non devono essere esposte al calore, come raggi del sole, fiamme o simili.

**WLAN** La Swisscom Box (IP2000) emette frequenze radio nei limiti permessi dalle norme europee sulle emissioni negli ambienti non controllati.<br>
La Swisscom Box (IP2000) è destinato esclusivamente all'utilizzo in la sulla interni con frequenze operative della WLAN comprese fra 5150 e<br>
S350 MHz. L'apparecchio

trovarsi ad almeno 20 cm di distanza dalle persone. Mantenere anche una distanza<br>sufficiente dagli altri apparecchi senza fili come i telefoni DECT. L'apparecchio non deve<br>essere alterato né collegato ad altre antenne WLAN

## **Swisscom Box**

WLAN 2402-2480 MHz (LE): 8.92 dBm WLAN 5180-5240 MHz: 22.67 dBm WLAN 5260-5320 MHz: 22.96 dBm WLAN 5500-5700 MHz: 22.72 dBm

Informazioni ambientali<br>
Questa icona indica che il prodotto non può essere smaltito tra i rifiuti domestici.<br>
Per lo smaltimento deve invece essere consegnato a Swisscom. Il costruttore<br>
Arcadyan conferma che la Swisscom elettriche ed elettroniche (WEEE).

Non collochi il Swisscom Box in un luogo esposto alla luce diretta del sole, ad eccessiva polvere o a urti meccanici né in prossimità di fonti di calore. Il dispositivo dovrebbe essere<br>collocato su una base solida e stabile. Non posizioni l'apparecchio su una superficie<br>morbida, ad es. un tappetino, perché in q un elevato tasso di umidità poiché la condensa – come quella prodotta in cucina ad esempio – potrebbe causare il malfunzionamento o il danneggiamento dell'apparecchio. Anche la presenza di corpi riscaldanti o altre emissioni termiche sotto il Swisscom Box potrebbe causare il malfunzionamento o il danneggiamento dell'apparecchio. L'aria calda prodotta dal dispositivo durante il funzionamento dovrebbe essere evacuata con una sufficiente ventilazione. Non copra il dispositivo. Eviti di far entrare in contatto<br>l'apparecchio con acqua e umidità. Non metta in funzione il Swisscom Box vicino a bagni<br>e piscine. Provveda a garantire una buona cir in un luogo con un'adeguata ventilazione per prevenire lo sviluppo di calore all'interno<br>del medesimo. Se un qualsiasi oggetto solido o del liquido dovesse cadere all'interno<br>dell'apparecchio, lo scolleghi e lo faccia esam d'acqua e sul medesimo non deve essere collocato nessun oggetto riempito con liquidi, come ad esempio vasi. La spina è usata come dispositivo di scollegamento e deve sempre essere pronta all'uso.

Dolby, Dolby Vision, Dolby Audio e il simbolo della doppia D sono marchi di Dolby<br>Laboratories.Prodotto su licenza di Dolby Laboratories. Opere riservate non pubblicate.<br>Copyright© 1992–2019 Dolby Laboratories. Tutti i dir Per i brevetti DTS, visitare http://patents.dts.com. Fabbricato su licenza di DTS Licensing Limited. DTS, il simbolo DTS, DTS in combinazione con il simbolo e DTS 2.0+Digital Out sono marchi registrati di DTS, Inc.© DTS, Inc. Tutti i diritti riservati.

> «home» sul telecomando >  $\bullet$  nel menu in alto a sinistra > Video e audio > Audio/Suono > «Surround Sound» anziché «Stereo».

## **Batterie**

Attenzione: la scorretta installazione delle batterie può causare la fuoriuscita di liquido dalle medesime e corrosione, con conseguenti danni al telecomando. Non mischi batterie vecchie e nuove né batterie di diversi tipi. Non getti le batterie assieme ai rifiuti

Alla voce > «home» sul telecomando >  $\bullet$  nel menu in alto a sinistra > Video e audio > Test UHD può verificare se c'è un problema da qualche parte. Se compare una  $\times$  eseguire gli ulteriori passi **1** - **3**.

## a) Il LED non si accende quando si utilizza il telecomando.

## b) Il LED si illumina di rosso quando si utilizza il telecomando.

2.4 GHz: Bluetooth (BR/EDR, LE)

5 GHz: 802.11a, 802.11n (HT20), 802.11n (HT40), 802.11ac (VHT20), 802.11ac (VHT40),

802.11ac (VHT80)<br>**Potenza di trasmissione massima del Swisscom Box (IP2000):**<br>WLAN 2402-2480 MHz (BR/EDR): 6.76 dBm

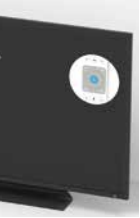

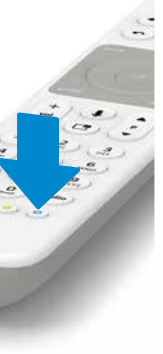

**Dichiarazione di conformità** 

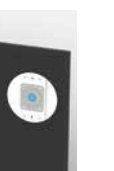

La Swisscom Box (IP2000) è conforme la CE. Questo prodotto è stato sviluppato per essere conforme alla direttiva essenziale UE, relativa all'uso delle onde radio (Direttiva UE 2014/53/UE). La dichiarazione di conformità completa è disponibile sotto www.swisscom.ch/tvbox-doc

**Il costruttore** Arcadyan Germany Technology GmbH, Koelner Strasse 10B, 65760 Eschborn, Germany

## **Istruzioni**

Prodotto in molteplici fasi in un piccolo e felice team Swisscom con il prezioso supporto sporadico del miglior cioccolato svizzero.

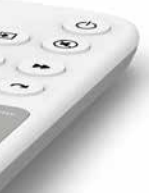

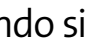

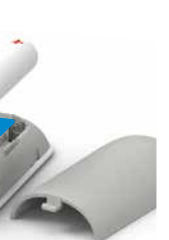

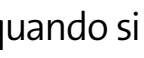

# Prese

- **1 on/off:** accendere/spegnere l'apparecchio
- **2 power:** collegare alla corrente (alimentatore)
- **3 audio:** collegare il rispettivo apparecchio Digitale: impianto di Home Cinema (cavo Mini TOSLINK) Analogico: impianto HiFi o amplificatore (3,5 mm per cavo adattatore Cinch)
- **4 ethernet:** collegare il Internet-Box (cavo Ethernet)
- **5 hdmi:** collegare il televisore (cavo HDMI)
- **6 usb:** presa USB **7 IR:** presa per ricevitore a infrarossi
- **8 wps:** collegare lo Swisscom Box in modalità wireless
- all'Internet-Box o riavviare l'accoppiamento con il telecomando

# Collegare l'impianto audio

## **HDMI**

**Collegamento HDMI:** se il suo impianto stereo dispone di ingressi HDMI, può collegare lo stereo tra Swisscom Box e televisore. Per il collegamento tra Swisscom Box e impianto stereo e per quello tra impianto stereo e televisore utilizzi un cavo HDMI. Selezioni nelle impostazioni di Swisscom blue TV alla voce

**UHD:** per la visione in UHD sia il televisore che l'impianto stereo devono supportare UHD (HDMI 2.0 & HDCP 2.2). Se è solo il televisore ad essere compatibile con UHD, colleghi il Swisscom Box al televisore direttamente con un cavo HDMI e tra televisore e impianto stereo utilizzi un cavo audio.

## **Cavo audio**

**Digitale:** Può collegare un impianto digitale di Home Cinema al Swisscom Box con l'ausilio di un cavo Mini TOSLINK. Inserisca il cavo nella presa audio. Selezioni nelle impostazioni di Swisscom blue TV alla voce  $\rightarrow$  «home» sul telecomando >  $\bullet$  nel menu in alto a sinistra > Video e audio > Audio/Suono > «Surround Sound» anziché «Stereo».

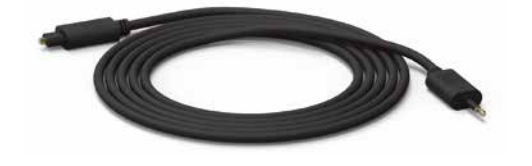

**Analogico:** può collegare un impianto HiFi al Swisscom Box mediante un cavo adattatore Cinch da 3,5 mm. Con un cavo audio analogico è possibile solo la qualità stereo. Si consiglia di utilizzare il collegamento audio analogico solo per l'impiego della radio, poiché nel caso della TV possono esservi ritardi tra video e audio.

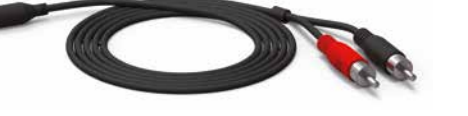

# Problemi

**Procedura generale per la risoluzione dei problemi relativi a Swisscom blue TV**

- **1** Spenga e riaccenda il Internet-Box.
- **2** Spenga e riaccenda lo Swisscom Box.
- **3** Ripristini le impostazioni di fabbrica sul Swisscom Box dal menu. L'operazione non cancella le registrazioni né le liste dei canali: > «home» sul telecomando >  $\bullet$  nel menu in alto a sinistra > Sistema > Ripristinare il TV-Box

# Guasti all'immagine sul televisore

## Non vedo immagine UHD

## **Assistente UHD**

- **1** Per ricevere in qualità UHD è indispensabile usare il canale HDMI giusto (pagina precedente, passo 4). È diverso per ogni televisore. Alla pagina www.swisscom.com/uhd-support è disponibile un elenco dei televisori più diffusi con il rispettivo canale HDMI.
- **2** Utilizzi il cavo HDMI fornitole. I cavi HDMI meno nuovi in parte non supportano lo standard qualitativo attuale e pregiudicano il livello dell'esperienza televisiva. Se si desidera usare un cavo diverso / più lungo, scegliere un cavo che sia un «HDMI Premium Certified Cable».
- **3** Sotto > «home» sul telecomando >  $\bullet$  nel menu in alto a sinistra > Sistema > Panoramica «Uscita video» viene visualizzata la risoluzione dello schermo possibile. Affinché possa ricevere UHD deve esserci «3840 x 2160 p». Se la risoluzione visualizzata è inferiore, almeno uno tra gli apparecchi da lei utilizzati, il cavo HDMI o i collegamenti HDMI non sono compatibili con UHD. Potrebbe trattarsi ad esempio di un Receiver o di un impianto audio.

## Non si vede nulla

- **1** Verifichi se l'alimentatore è inserito correttamente (punto 5 sulla prima pagina).
- **2** Verifichi se è impostato il canale HDMI corretto. A tale scopo utilizzi il telecomando Swisscom (punto 7 sulla pagina precedente) oppure il telecomando del

televisore. Il canale HDMI corrisponde alla presa sul retro del televisore nella quale ha inserito il cavo HDMI (punto 7 sulla pagina precedente).

**3** Verifichi se il cavo HDMI è inserito correttamente (punto 4 sulla prima pagina).

# Confezione

Riutilizzate la confezione – è sufficiente rimuovere il logo e scrivere direttamente sulla scatola.

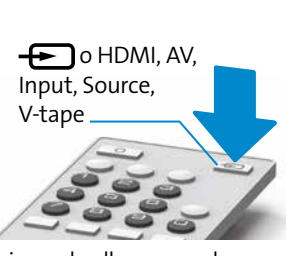

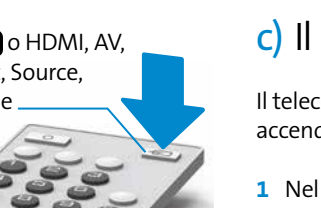

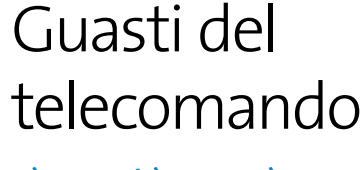

Sostituisca le batterie.

- Può rilevare lo stato della batteria anche sotto
- >«home» sul telecomando
- $\rightarrow$   $\bullet$  nel menu in alto a sinistra > Sistema
- > Telecomando

Ricolleghi il telecomando:

**1** Spenga il Swisscom Box e lo riaccenda.

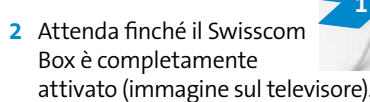

- **3** Tenga premuto per 3 secondi il tasto WPS dello Swisscom Box e poi lo rilasci.
- **4** Quando appare questa schermata, prema sul telecomando Swisscom il tasto OK. Ora la spia è bianca e lampeggia finché il telecomando non è collegato.

# c) Il LED è bianca.

Il telecomando non funziona sebbene la spia LED bianca si accenda premendo un tasto qualsiasi.

- **1** Nel caso in cui a casa sua siano in uso diversi Swisscom Box, si accerti di utilizzare il telecomando giusto.
- 
- 
- 
- **2** Spenga il Swisscom Box e lo riaccenda.
- **3** Se il problema non è risolto, tenga premuto per 3 secondi il tasto blu del telecomando. Il telecomando si riavvia.

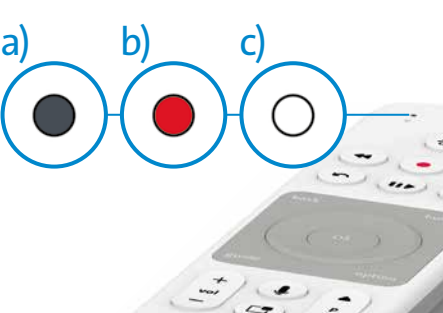

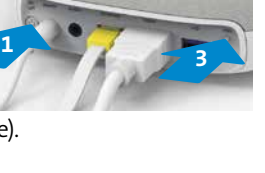

## *Aiuto in Internet: all'indirizzo www.swisscom.ch/tvbox-faq trova inoltre tante risposte alle domande sul servizio Swisscom blue TV.*

 $\cancel{\in}$ 

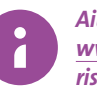

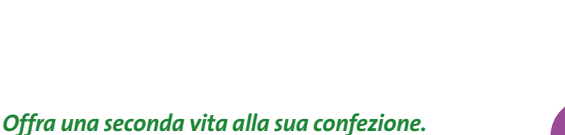

*www.swisscom.ch/rebox*